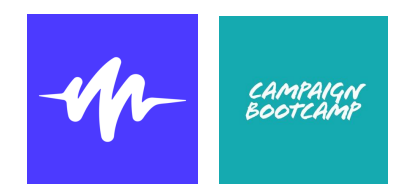

This guide is designed to advise participants how to download and use Speechify, an app that reads text aloud. At Campaign Bootcamp, we have referred participants to this service if they have a specific access need. Please note, this service costs \$139 per year but there are some free trials available.

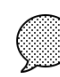

## **What is Speechify?**

It is a Text to Speech app that reads a text out loud. It can read out PDFs, your emails, articles and Google Docs for you, and is compatible with computers, tablets and phones. Speechify highlights the text as it reads out loud, so you can follow along while you listen.

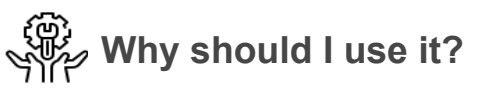

Not only can Speechify help people with conditions who find reading difficult, it also claims to help you read more easily, increase your reading speed, improve comprehension, and retain three times more information than just reading a document. The programme tells you how many minutes and words are contained within the text being read, helping you to manage your time.

How can it support participants?

- Allows participants to digest preparation and in-session material more easily, especially those who find reading difficult or with a Specific Learning Difference (SpLD)
- Increases comprehension and retention of written material
- Decreases time taken to understand written material
- Increases digital literacy skills
- Transferable tool for use in other parts of participants' lives

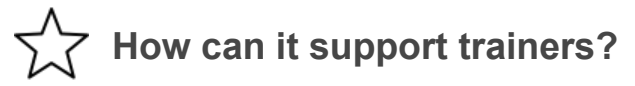

- Offers a tool for trainers to enable the sharing of more text-heavy material with participants
- Time management tool in planning to estimate the reading times of texts during prep tasks and training
- A proofreading tool for slides and texts
- Comfort in the knowledge of being able to give extra support to participants

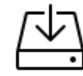

## **How do I get Speechify?**

It is available as a mobile app or a desktop app. Follow the links below to download.

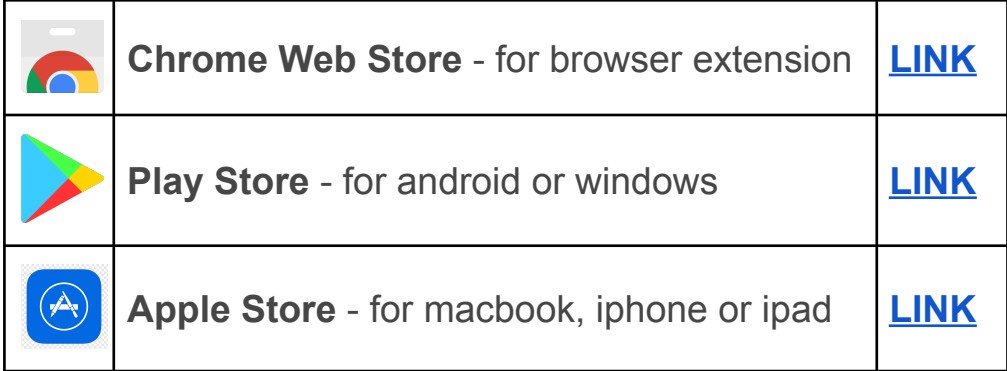

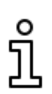

**What do I have to do after I've downloaded Speechify?**

- You will have to answer a couple of quick tick-box questions about your reasons for using Speechify and provide your name
- You will be asked to select your voice (choices include Gwyneth Paltrow) and your reading speed
- You will be asked to sign up to create a profile this means your library will sync across all devices where you have the app

## **Key functions**

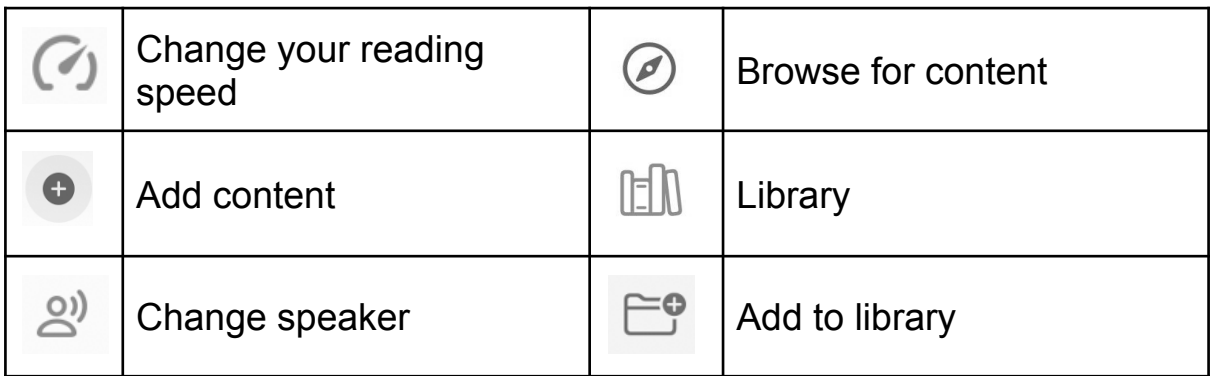

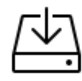

 $\mathsf{I}_{\mathsf{fn}}$ 

**Importing files and text**

- Import files: Speechify will allow you to import files from other apps on your device e.g iCloud, Google Drive, Dropbox etc. The options available to you will show when you go to 'Import Files'.
- Copy text: if you copy text from a message, note or email while the Speechify app is open, the app will automatically recognise that the text has been copied. The app will create a pop-up giving you the option to 'Create new file'.
- Scan text: you can scan text from your phone directly into **Speechify**

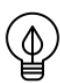

**Hints, tips and warnings**

- You can use Speechify with Google Chrome to integrate the programme into your web browser (link above)
- There functionality of Speechify works better on phone apps than on the desktop apps - it is much more user-friendly
- Although there are a selection of voices, they are categorised by gender binary (male/female)

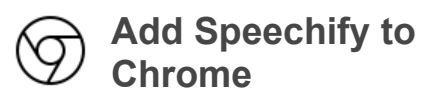

Once downloaded, click the  $\blacktriangleright$  icon next to the search bar, then click  $\blacktriangleright$ next to **W** button to pin the extension. Open the control panel by pressing the  $\sqrt{\frac{1}{2}}$  icon and to listen click  $\blacktriangleright$  Listen or Opt/Ctrl+Q.